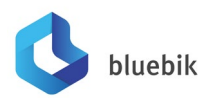

Invitation to the Extraordinary General Meeting of Shareholders No. 1/2023 **Enclosure 10** Enclosure 10 Bluebik Group Public Company Limited

# **Guidelines for attending of Electronic Meeting by Inventech Connect**

Shareholders and proxies wishing to attend the meeting can proceed according to the procedure for submitting the request form to attend the meeting via electronic media as follows :

## **Step for requesting Username & Password from via e-Request system**

1. The Shareholders must submit a request to attend the meeting by Electronic Means via Web Browser at **https://app.inventech.co.th/BBIK175432R** or scan QR Code ■認定■ and follow the steps as shown in the picture

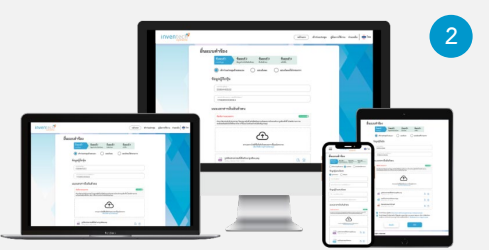

**the same email and phone number \*\***

**1 Click link URL or scan QR Code in the letter notice Annual General Meeting**

**2 Choose type request for request form to 4 step Step 1 Fill in the information shown on the registration page Step 2 Fill in the information for verify Step 3 Verify via OTP Step 4 Successful transaction, The system will display information again to verify the exactitude of the information**

**Please wait for an email information detail of meeting and Password \*\* Merge user accounts, please using** 

2. For Shareholders who would like to attend the Meeting either through the Electronic Means by yourself or someone who is not the provided independent directors, please note that the electronic registration will be available from 06 February 2023 at 8:30 a.m. and shall be closed on 13 February 2023 Until the end of the meeting.

3. The electronic conference system will be available on 13 February 2023 at 08:00 a.m. (2 hours before the opening of the meeting). Shareholders or proxy holders shall use the provided Username and Password and follow the instruction manual to access the system.

# **Appointment of Proxy to the Company's Directors**

For Shareholders who authorize one of the Company's Independent Directors to attend and vote on his or her behalf, please submit the proxy form together with required documents to the Company by mail to the following address. Such proxy form and required documents shall be delivered to the Company by 8 February 2023 at 5.00 a.m. Bluebik Group Public Company Limited

Investor Relations Department

Address : 51 Naradhiwas Rajanagarindra Rd. Silom, Bangrak, Bangkok, 10500

**3**

#### **If you have any problems with the software, please contact Inventech Call Center**

02-931-9139

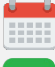

@inventechconnect

The system available during 06-13 February 2023 at 08.30 a.m. – 05.30 p.m. **(Specifically excludes holidays and public holidays)**

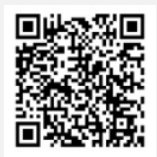

**Report a problem @inventechconnect**

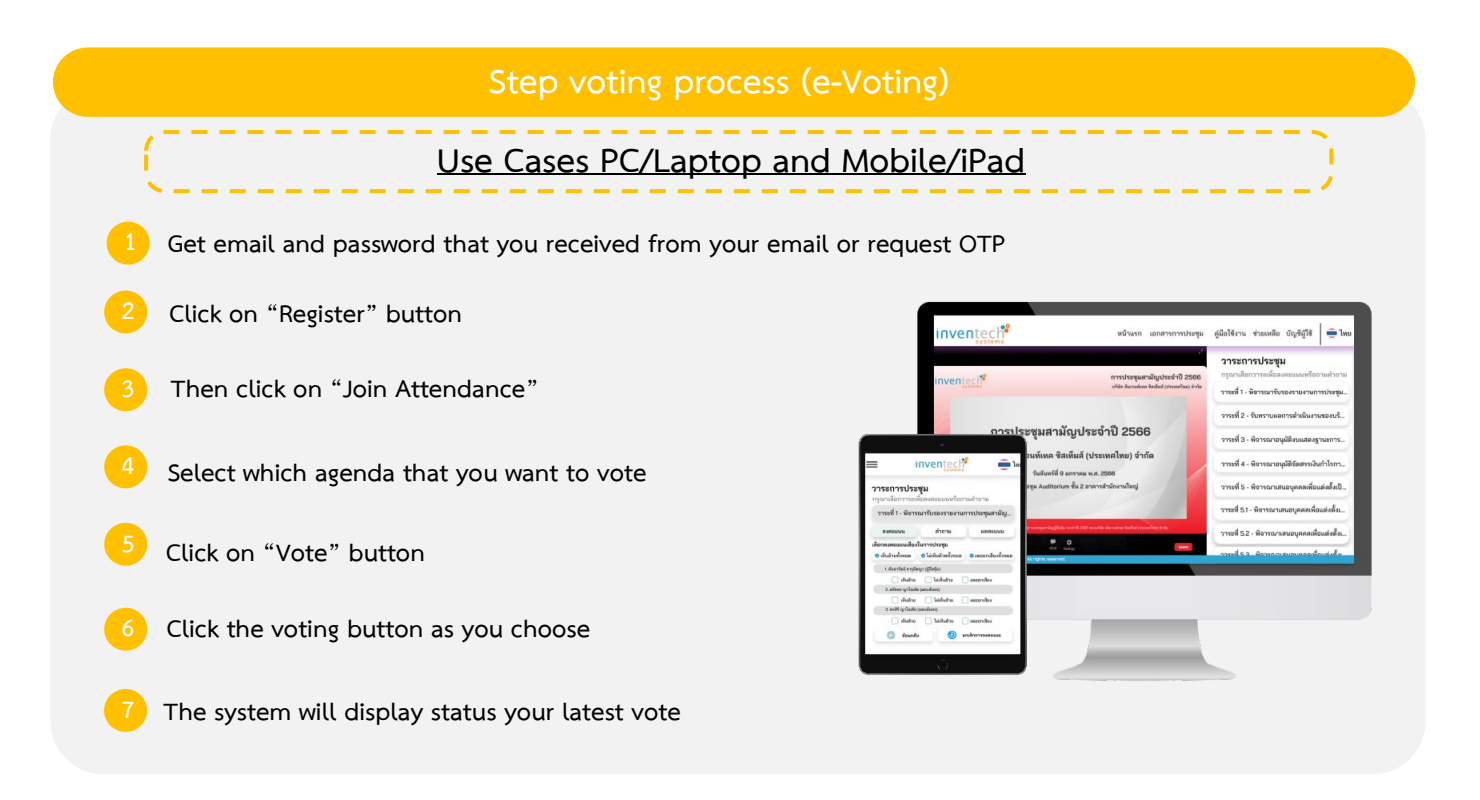

**To cancel the last vote, please press the button "Cancel latest vote (This means that your most recent vote will be equal to not voting, or your vote will be determined by the agenda result) Shareholders can conduct a review of the votes on an agenda basis. When the voting results are closed.**

## **Step to ask questions via Inventech Connect**

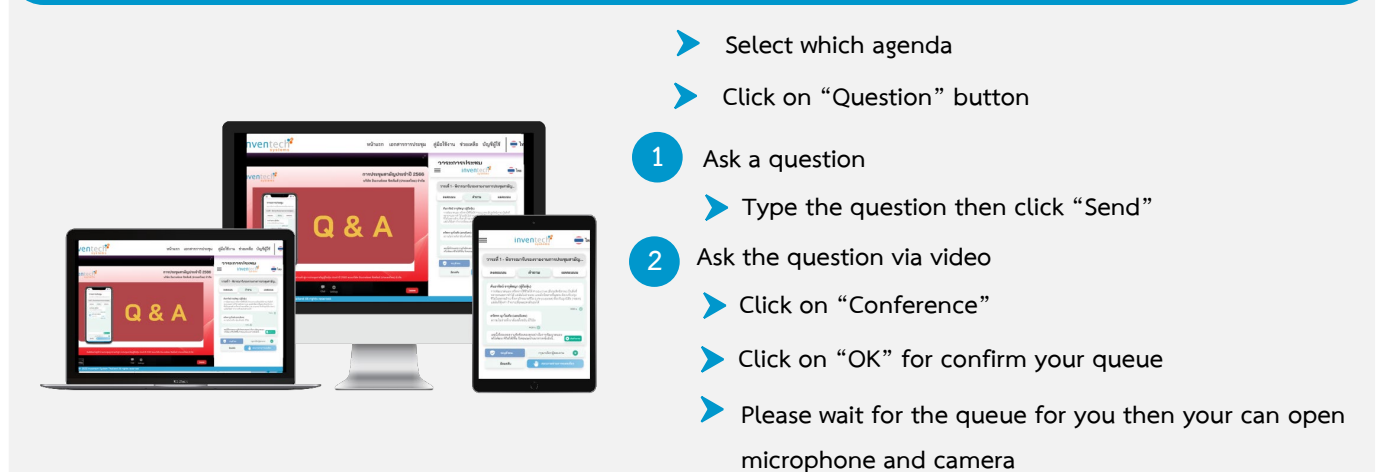

#### **How to use Inventech Connect**

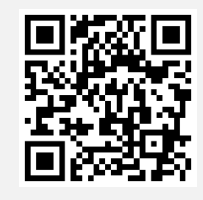

**User Manual e-Request User Manual e-Voting**

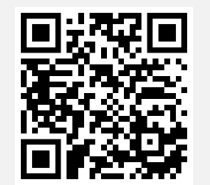

**\* Note Operation of the electronic conferencing system and Inventech Connect systems. Check internet of shareholder or proxy include equipment and/or program that can use for best performance. Please use equipment and/or program as the follows to use systems.**

**1. Internet speed requirements**

 **- High-Definition Video: Must be have internet speed at 2.5 Mbps (Speed internet that** 

**recommend).**

- **High Quality Video: Must be have internet speed at 1.0 Mbps.**
- **Standard Quality Video : Must be have internet speed at 0.5 Mbps.**
- **2. Equipment requirements.**
	- **Smartphone/Tablet that use IOS or android OS.**
	- **PC/Laptop that use Windows or Mac OS.**
- **3. Requirement Browser Chrome (Recommend) / Safari / Microsoft Edge**

**\*\* The system does not supported internet explorer.**

#### **Guidelines for attending The Extraordinary General Meeting of Shareholders No. 1/2023 of Electronic Meeting**

The Attendees must submit a request via Web browser at **https://app.inventech.co.th/BBIK175432R** or

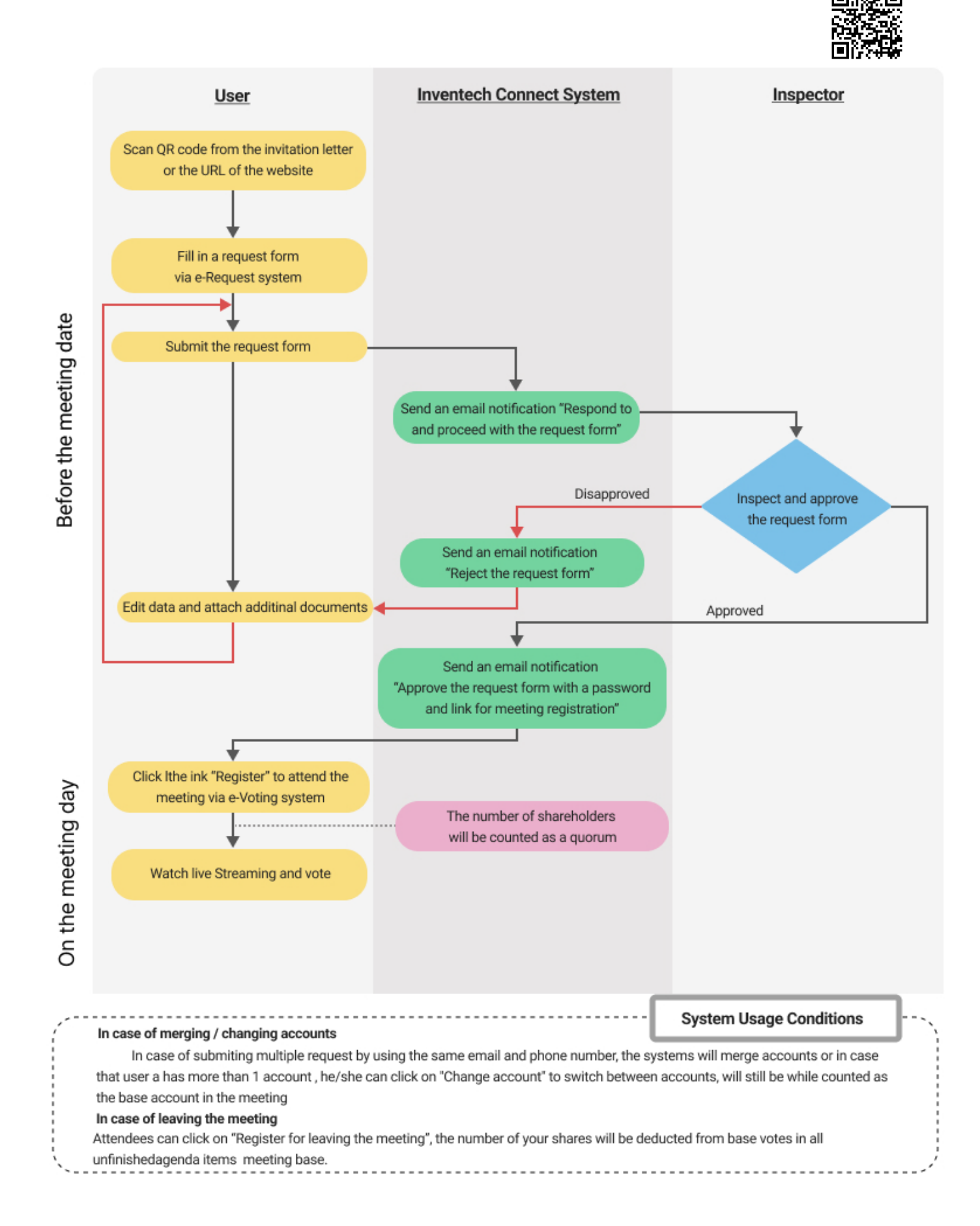

#### **Voting and Counting of Votes**

The Chairman or a designated person will inform the meeting the method summary for voting and counting of votes before proceeding with the meeting agenda.

### Voting Process

- 1. One share for one vote
- 2. To vote, the shareholders may choose an agenda on which they want to vote, the system then shows 3 buttons for voting which are Approval, Disapproval and Abstention.

For shareholders or many proxies, the system will display all names of proxies by voting separately for each user account.

To cancel vote, please press the button "Cancel latest vote". If the shareholders do not cast a vote within a specific time, the Company will consider that you approve such agenda. The voting is changeable until the closing of voting is notified. The shareholders have 1 minute to vote after the open for voting is announced for each agenda. Then, the close for voting will be announced and the voting results of such an agenda will be further announced at the Meeting.

- 3. In case of a proxy appointed by multiple shareholders, select the "User Account" icon and then press the "Switch Account" button to log in to other accounts. The system will not remove votes from the meeting.
- 4. If the shareholders log out of the Meeting before the close for voting is announced for any agenda, such shareholders will not be counted as part of the quorum for such an agenda and their votes will not be counted in such an agenda as well. However, logging out from any agenda does not deprive the shareholders/proxies of their rights to re-attend the Meeting or vote for the other agendas.
- 5. For those shareholders who authorize the Company director as your proxy to attend the E-AGM on your behalf and vote according to your intention specified in the proxy form, after the Company's director has already made a registration, the Company will, in advance, record your vote cast in each agenda as specified in the proxy form and such vote shall be calculated together with the votes of other shareholders in the meeting.

#### - **Counting of Votes**

- 1. One share shall be counted as one vote and the majority of the votes shall be deemed a resolution, except as specified otherwise by law. In case of a tie of votes, the Chairman shall have cast a deciding vote.
- 2. In order to count the vote results for each agenda, the Company will count only the votes as disapproval and abstentions and deduct from the total votes of shareholders and proxies recorded in advance.
- 3. The voting results for each agenda will be announced for votes as approval, disapproval, and abstention based on the number of shares held by attendants in the meeting.

# **Document for attending The Extraordinary General Meeting of Shareholders No. 1/2023 via Electronic Method (E-EGM)**

## **Ordinary Person**

- 1. **In case the shareholders attend the meeting by themselves :** Valid evidence that issue by government authorities, e.g., the identification card, government officer identification card, driver license or passport, including the evidence of name or last name's change (if any).
- 2. **In case of granting proxy holder** 
	- 2.1 One of the proxy forms as attached to the notice to shareholders, completely filled in and signed by shareholder and proxy.
	- 2.2 Certified true copy of valid evidence of the shareholder as specified in item 1.
	- 2.3 Certified true copy of valid evidence of the proxy as specified in item 1.

### **Juristic Person**

### **1. In case of shareholder's representative (director) attend the meeting by themselves.**

- 1.1 The identification document of such authorized representative similar to those of ordinary person as specified in item 1.
- 1.2 Copy of shareholder's Affidavit not over three months and certify by the authorized director showing that the authorized director has the authority to act on behalf of the shareholder.

#### **2. In case of shareholder appoint proxy holder**

- 2.1 One of the proxy forms as attached to the notice to shareholders, completely filled in and signed by the authorized director of shareholder and proxy.
- 2.2 Copy of shareholder's Affidavit not over three months and certify by the authorized director showing that such authorized director signing the proxy form has the authority to act on behalf of the shareholder.
- 2.3 Certified true copy of valid evidence issued by government authorities of the authorized director signing the proxy form.
- 2.4 Certified true copy of valid evidence of the proxy issued by government authorities similar to those of individual shareholder specified in item1.

# **3. In the case of a shareholder who is a foreign investor and appoints a custodian in Thailand to be a stock depository and keeper**

- 3.1 All evidence similar to those of the Juristic Person as specified in items 1 or 2.
- 3.2 In case the foreign shareholder authorizes the custodian to sign the proxy form on its behalf, the following documents are required:
	- 1) Power of Attorney by foreign shareholder authorizing custodian to sign the proxy form on its behalf.
	- 2) Letter certifying that such custodian signing the proxy form has the permission to engage in the custodian business. In case the original documents are not in English, it shall be translated to the English language and certified true and correct translation by the shareholder (in case of ordinary person) or the authorized representative of shareholder (in case of juristic person).

Custodian can record the votes specified in the Proxy via an e-Proxy voting system of Thailand Securities Depository Co., Ltd (TSD) in advance, before 17.00 hours one day prior to the meeting date.

\*\* By the Company will not make a request for additional document or creating an undue burden to the shareholders (ex. undefined to use the shareholder's the ID card of proxy, specify in addition to the documents or the circular letter formal related) \*\*

### **Guideline for Proxy Preparation**

The Company has provided 3 proxy forms: Form A/ Form B / Form C prescribed by the Department of Business Development, Ministry of Commerce to be used in the following cases:

Form A: simple and general proxy form

Form B: specific proxy form

Form C: proxy form for foreign shareholder appointing the custodian in Thailand

## **The shareholder who is not able to attend the Meeting may appoint the proxy as follows:**

1. Select only one of the three forms provided above as follows:

- 1.1 General shareholder shall select only one of either Form A or Form B.
- 1.2 Shareholder listed in the share register book as foreign shareholder appointing the custodian in Thailand can select only one of the three proxy forms.
- 2. Authorize a person or an Independent Director to attend and vote at the Meeting on your behalf by specifying the name with details of a person to be your proxy or marking in front of the name of an Independent Director to be your proxy.
- 3. Affix the 20 Baht stamp duty on the proxy form in order to be valid and legally binding.
- 4. The shareholder may send the completed proxy form together with the above documentation to the Head Office of the Company at:
	- 1) Email: IR@bluebik.com and
	- 2) (Original document) Postal delivery: Attention to: "Investor Relations Department" Bluebik Group Public Company Limited

51 Naradhiwas Rajanagarindra Rd. Silom, Bangrak, Bangkok, 10500